Мы с тобой уже обсуждали что сейчас мы концентрируемся на вилках. Соответственно до осени в Study (предлагаю так называть обучающую часть сайта/ или любое другое название, можешь дать сам) будут следующие доки:

- $1)$ Шпаргалка – перенесенная в веб-версию, без возможности копировать и делать скриншоты (по возможности). Документы открываются последовательно после прохождения каждого этапа. А значит после каждого должен идти тест и оценка за тест - такая себе геймификация
- 2) Тесты. Тесты двух видов: 1) по программе обучения. 2) по закреплению навыка (например скорость реакции, скорочтение и прочие. А также насколько вы проактивны, можете ли вы быть лидером и т.д.). Вопрос: какой принцип создания и добавление тестов?
- Саммари для зарегистрированных пользователей. С возможностью добавить в  $3)$ избранные, видеть что человек прочитал и вкладка «читать позже». Такая себе онлайн библиотека. Такое можно сделать?

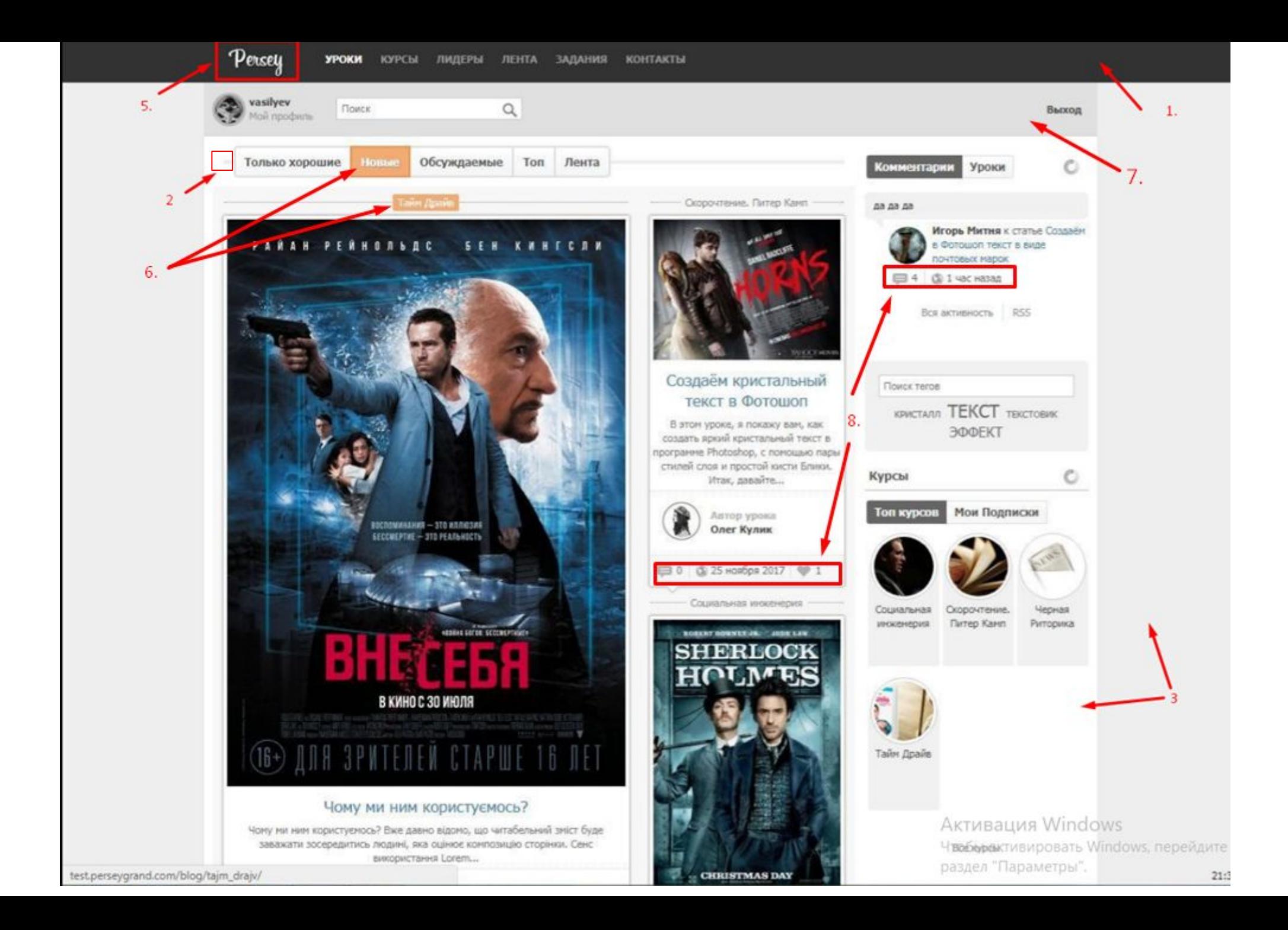

- 1. Цвет меню как на лендинге http://prntscr.com/i6bzgc
- 2. В стади лучше оставить светлый фон, тут больше информации и надо больше времени проводить чем на лендинге.
- 3. Фонд бекграунда и фон рабочей части я бы сделал одного цвета, так будет просто визуального больше пространства
- 4. Шрифт надо вытащить с лендинга при этом там есть шрифт текста и шрифт заголовка вот их и стоит использовать, чтобы у нас сразу был один стиль везде.
- 5. Логотип уже готовый добавить (вектор скину).
- 6. Оранжевые плашечки заменить на синие http://prntscr.com/i6bzsr, разделы на которые не навели - http://prntscr.com/i6c12x
- 7. Кнопки сделать по типу лендинга http://prntscr.com/i6bz6h
- 8. Строку поиска залить градиентом как в дизайне http://prntscr.com/i6by9z
- 9. Иконки в разделах сделать в цвете с градиентом (как в дизайне) http://prntscr.com/i6c0f4

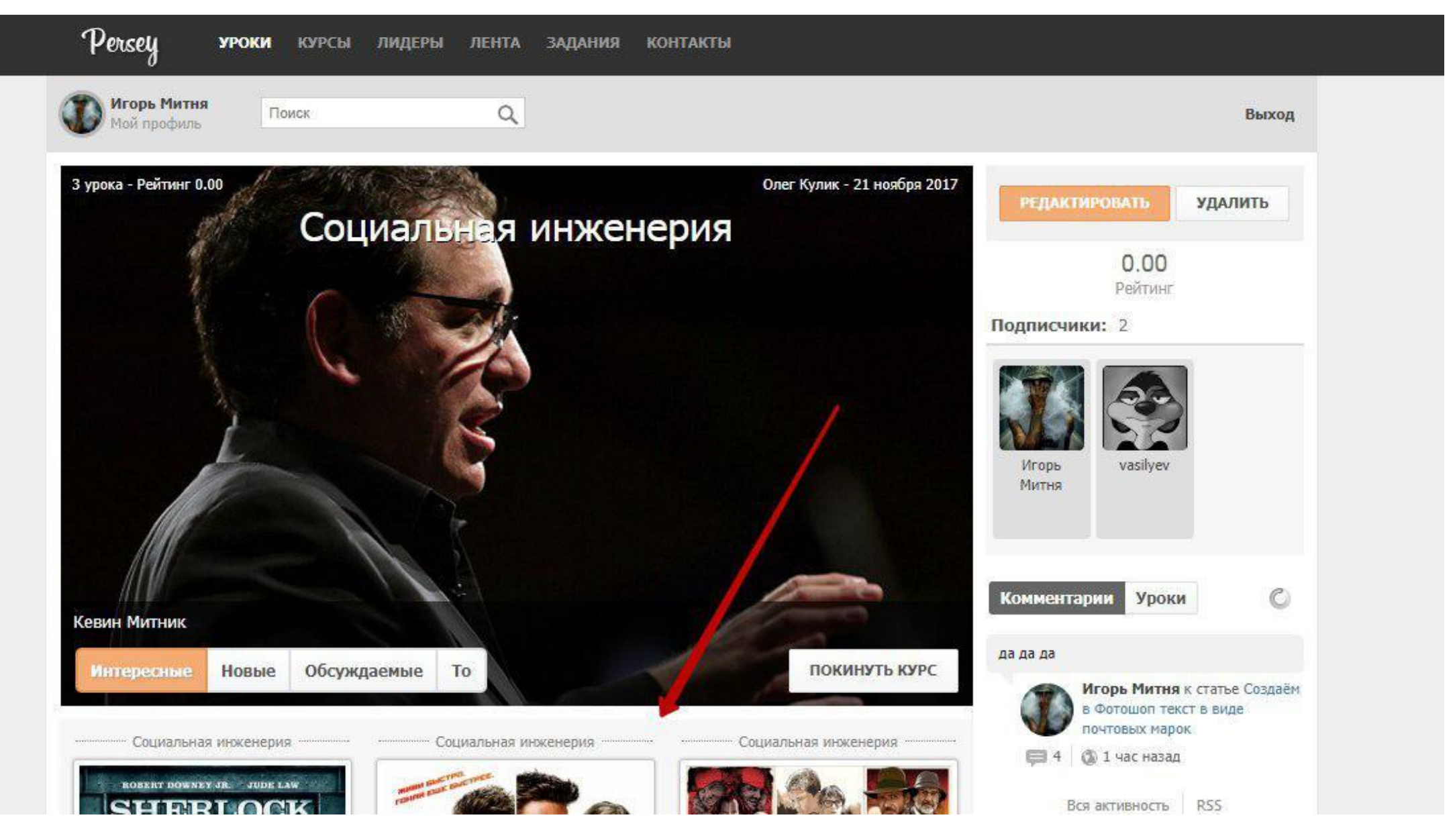

\*Повторяются правки с прошлого экрана.

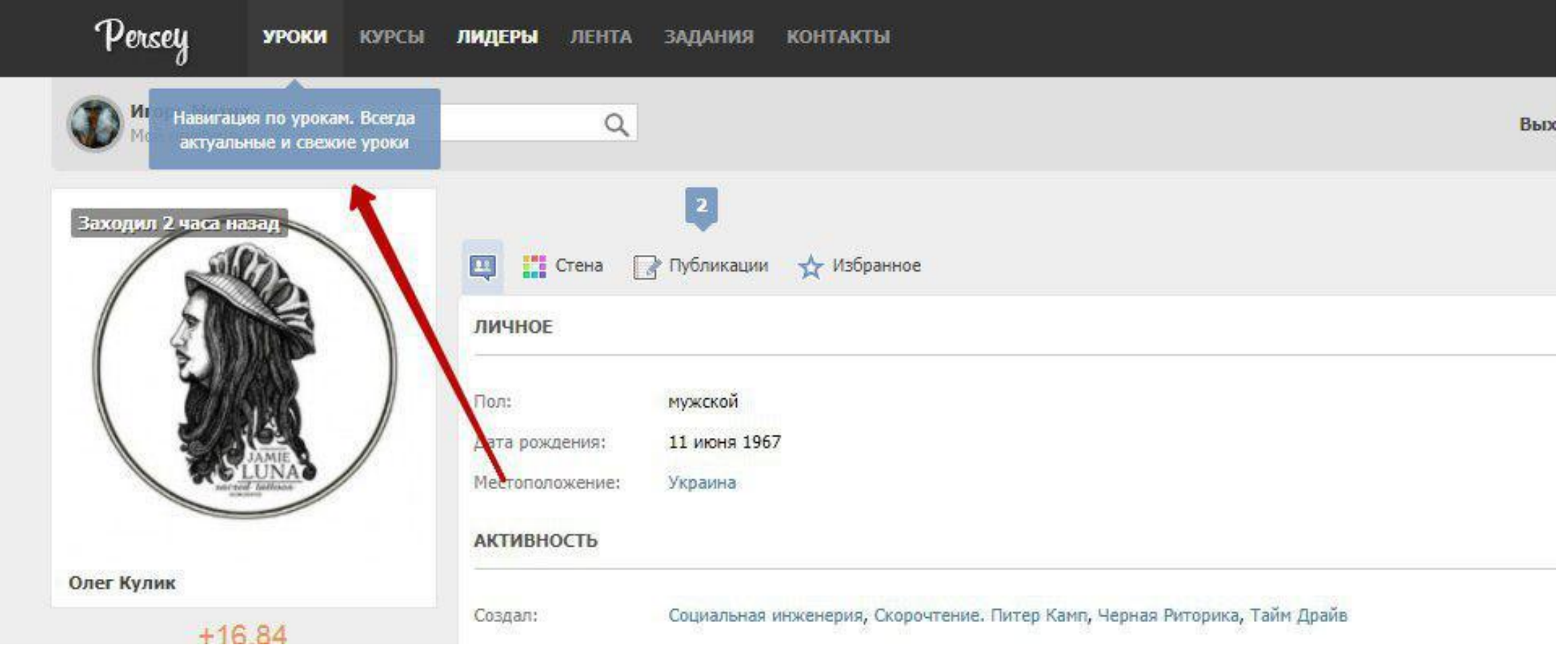

После внесения основных первых правок эта страница тоже поменяет внешний вид, и можно будет дополнить.

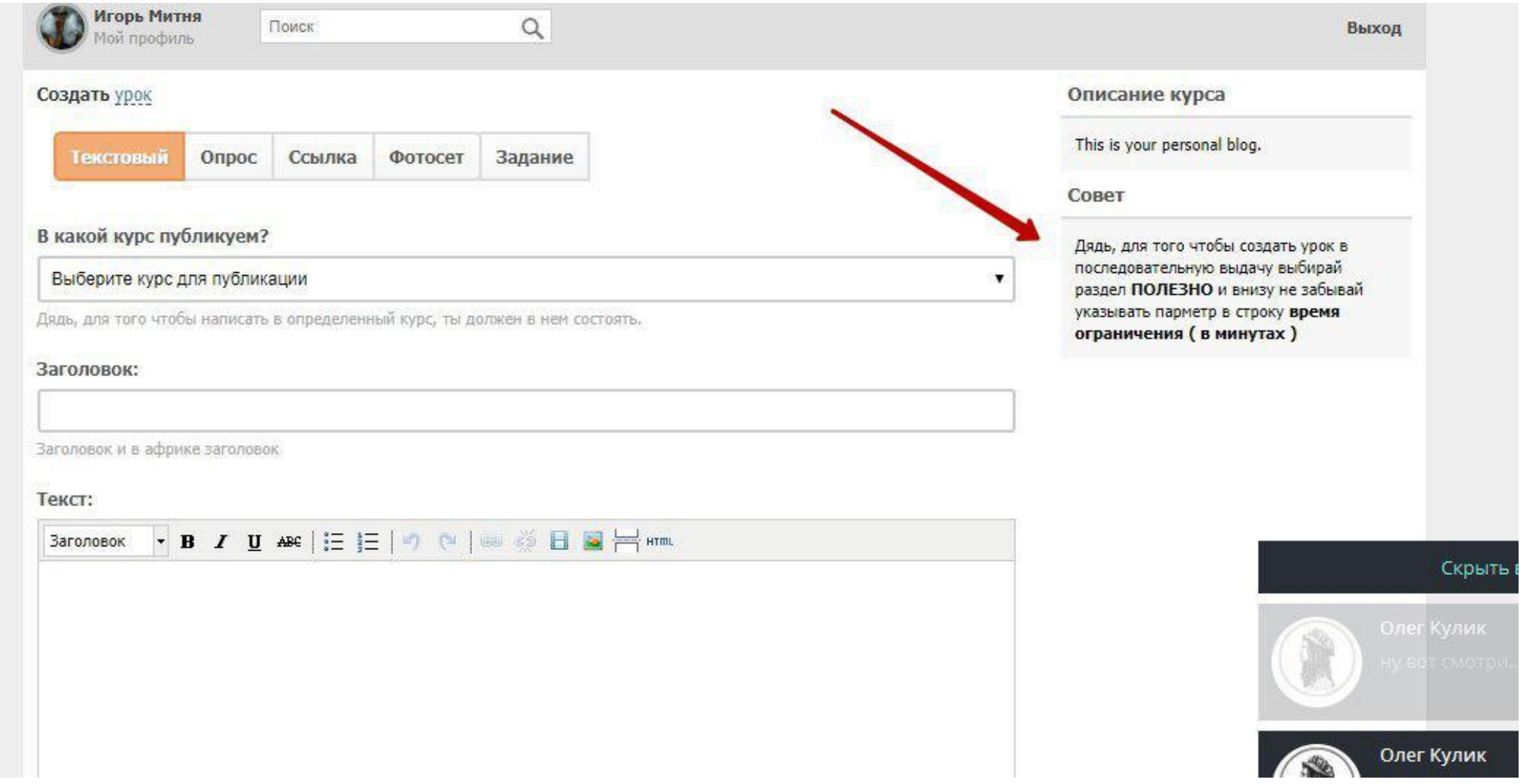

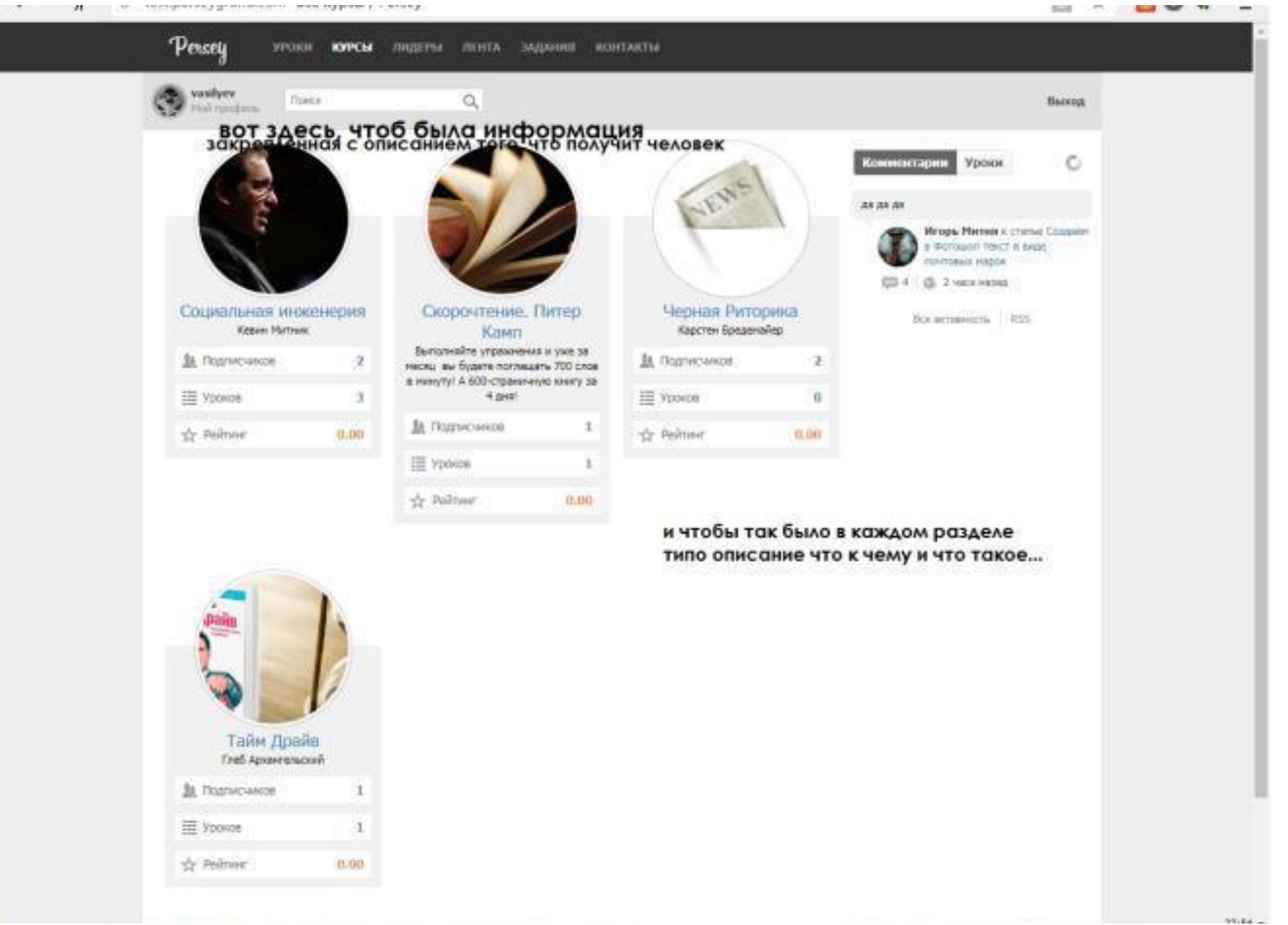

## По курсам понятно, а саммари и тестирование?